# **Manual of Smart Watch**

LOGIC LIFE 20G

Please refer to this manual before using the product V0.1

**1. Notes**

1.1 The company reserves the right to modify the contents of this manual without

any further notification. It is normal that some functions may vary in certain version of software.

1.2 Please charge this product for more than 2 hours before using it.

1.3 You should open the battery cover for fixing SIM card and T card.

(corressponding screws and screw drivers are included in the package), and try not to unfix the battery to avoid difficult assembly when the package is disassembled. Please power off to operate when SIM card and TF memory card is fixed. If the battery is unfixed, please buckle the battery connector into battery holder by something nonconductive like plactic forceps, and it may cause battery short and damage if use metals.

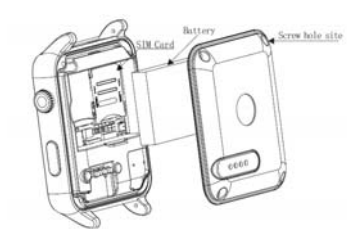

Loading method of SIM card Loading method of SIM card<br>
1. Unscrew and open rear cover<br>
2. Move away battery gently<br>
3. Push and open the SIM card by following<br>
the direction of OFEX.<br>
4. Load SIM card and push gently by<br>
following the direction of L

### 2.Product Overview

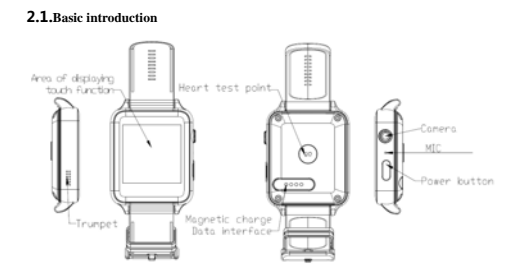

# 2.2 Operation of this product

**1. When the watch dial displays, press your finger on it, and then drag to the left to enter the main function menu, slide up and down to drag the menu shift and scroll, drag to the right to return to the previous page of the menu. The drag-distance should exceed half of the display screen, if the drag-distance is too short, it may be mistaken as a click.** 

**Click the icon to choose corresponding function.** 

**Long Press to pop up function menu.** 2.3 Settings of the watch dial

**Watch dial effect pictures and their setting methods:**

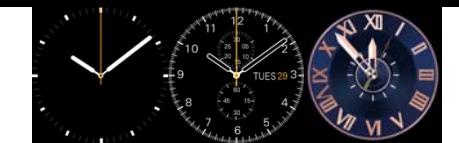

Method 1: Power on and long press the screen (non-function area) at the idle screen, and then you could enter the interface of clock type choosing interface, so you can change the display effects of the watch dial by left and right drag according to your own needs. Method 2: Function options such as "menu-setting-clock -clock types" , enter it, and then you will be able to select your favorite watch dial.

#### 2.4 Theme settings

Enter main menu-theme, you can enter the interface of selecting theme, and you can select your favorite theme effects according to your own needs.After setting, you can drag to the right to return

3. Quick Use of This Product

#### 3.1 Download synchronized software

Method 1. Open the menu of the watch and enter the 2-dimension code contents.Scan the 2-dimension code on the watch screen with the software that has the function of 2-dimension code scanning on the watch, then you can enter the download interface of synchronized software.

Method 2. Input the following website http://c3.cli.im/BdF06M in the cell phone browser. During the downloading, please note the dot is English input instead of Chinese, or the internet is unable to read. You can download relevant softwares according to the type of your own cellphone:actually equipped Apple or actually equipped Android cellphone.After being downloaded, the application program should be installed normally according to hint of the cellphone. Please go to apple store if you need to download the software for Apple, and you need to input your Apple ID and password. Note:

### 1. During use, this program is only used for synchronization between watch and cellphone, and no cellphone network traffic will be consumed.

2. Although the traffic is consumed during the process of downloading program, it is recommended that download should be done in wifi model.

3. If you have downloaded relevant softwares from other channels, please check the

software version, and use the latest version of synchronized software to ensure the normal use of its functions. Please update the synchronized software, if the software version is updated.

### 3.2 Installation and use of sync software

Installation of application software:

After download is done, it will enter installation mode automatically and remind you whether the installation is done. If there is no direction for installation, you can find the downloaded APP document in the smart cellphone to click installation. Installation procedure will carry out software installation according to normal software installation. Notes:

1.Some Android smart cellphones may remind that installation fails, please close "unknown sources"in "security and privacy"of the cellphone settings, then it will be able to be installed normally.

2.Ensure APP's background operation during the course of use.When you use background cleanser or shut off the background application software, please do not shut off this BT notice service.If you shut off the BT notice service, the synchronized transmission function between the watch and cellphone will be influenced.

3.Ensure the cellphone BT is open.

4.Open: cellphone settings-auxiliary functions-service, and choose "Turn on". 3.3 Connection and synchronized functions of BT

#### 3.3.1 Connect the watch from cellphone

Enter cellphone settings-BT settings-open BT.Click on the search equipment and click selection and pairing when the smart cellphone watch device is found, then also choose "Yes"on the watch, the pairing is successful. (Note: it should be confirmed whether the device can be searched).When there is "Directory" request, please click on"OK" and had better choose "Don't Remind Next Time" at the same time to facilitate the synchronization of directory when it is connected next time without reminding you again.

#### 3.3.2 Connect the cellphone from the smart watch

Select cellphone settings-BT settings-open BT on the smart watch, and then enter the BT dialer module from the main menu, click on the search device to find your smart cellphone (e.g. Sumsung9500)--choose "pairing"; the following procedures are the same to 3.3.1;

Note: At that moment the BT of cellphone should be opened and is allowed to be searched by surrounding BT products.

3.4 Description of function menu

**Dial : Single click on the dial key to enter the dialing interface.** 

There are various ways of dialing voice call : direct dial, directory dial, and talk record

dial. Direct dial: Input the phone number direclty that you want to call, and then press the dial key to dial.

 Directory dial: Switch from dialing interface to the contact interface, choose the phone number you want to dial, and press the icon of dialing.

 Call record dialing: Switch from the dial interface to the call record interface and click on the icon of dialing after choosing one call record.

 **Telephone answering:** 

When the cellphone receives other party's phone call, the cellphone will let out a reminder by phone ring, and the screen will display the phone number or name of incoming call( incoming call display service should be opened). User can decide whether to answer or hang up the phone call according to the reminding of icon on the interface. If you need the digital watch dial during the process of calling , pull the screen to left, and the digital keys can be called out.

#### **Phone call records:**

- 1. View your near-term call state through this menu.
- 2. Make a phone call directly or edit before calling in the phone call records.
- 3. Save phone number to the directory.
- 4. Skip into the SMS editing interface direclty.
- Contact:The function can manage the searching, adding and deleting of contact.
- 1. Create and edit contact.
- 2. Click and touch the icon of creating contact in the interface of contact person list.
- 3. Click and touch certain contact or edit,delete contact through selection of menu key

for the saved contact.

4. The name and telephone information of contact can be saved.

Information: Carry out relevant operations on cellphone SMS or information of the cellphone.

5. View, delete and edit the information (insert the number).

6. Forward the information, call the sender, use the number of delivering number.

7. Send SMS: In the standby mode, choose "create message" in the application program

list, and enter the information editing interface.

8. Input the receiver's name or phone number ( phone number can be chosen in the address list directly).

- 9. Edit input contents and input texts or symbols.
- 10. CLick the sending icon to send the information.

**BT dialer**:

Search the peripheral BT devices to be paired and connected. When it is suggested that

there are a lot of BT devices around circumference, search cell phone by using BT dialer.  **The connected equipment can be paired and deleted.**

#### **Remote notice:**

Display information synchronized from the cellphone, such as QQ, Wechat, SMS, text message, time,Twitter, and Facebook, etc.

## **Remote photo-taking:**

Control from cell phone and take pictures by using cell phone camera.

**Note:** The taken pictures can be saved in cell phone and can be browsed through file

manager of cell phone. Some photos that can not be viewed on the picture browser can be previewed in the corresponding folder through file manager. At present the taken

pictures of Apple cell phone can not be previewd on the watch and the taken pictures of Android cell phone can be previewed on the watch.

**Note:** On the corresponding download interface of scanning 2-dimension code, the corresponding Baidu audio APP can be downloaded.

**Apple voice**  Under the connection of BT, the Siri function in the Apple cell phone can be called

directly.<br> **Anti-lost**<br> **Cell phone can be looked for through watch(Note: BT should be connected between<br>
watch and cell phone.)<br>
<b>Setting**<br> **Setting**<br> **The basic function of cell phone can be set, such as BT, clock,<br>volum** 

**Pedometer**<br> **Pedometer**<br>
The interface of pedometer can display the setted goals, finished steps, walk distance,<br>
the sports information of consumed calorie correspondingly. The personal basic<br>
information(height, weight

# **Sleep monitoring**

Click to power and your sleeping time will be recorded to show your quality of sleep and check the history in the options; also you can check your sleeping record in the APP. **Sedentary remind**

The reminder time can be set. It will remind you of getting out of bed and move

about in due course. It is suggested that you should get out of bed and move about once<br>per hour, the default reminding time is half and hour.<br>Two-dimensional code<br>Two-dimensional code, the synchronized software can be dow

**Note:** Some scanning softwares may not be opened, you can try to change scanning tools. If wechat is unable to scan, you can try to use QQ or other browers.<br>Intelligent Reaearch:To look for the related information of watc

does not have the function).<br> **Alarm:** Add alarm and set ring, vibration and repeated cycle and times.<br> **Calendar:** Month, date and week can be displayed.<br> **Calculator:** Can operate simple calculation of addition, subtract

and division.<br>
The management: Check and rename the files in the memory of the machine and T<br>
The management: Check and rename the files in the memory of the machine can<br>
The music play of intelligent cell phone can be co

**Video player:** The video recorded by this machine can be played and the video in T card can be played too. The video with too high resolution can not be played due to the issue of the configuration of the whole machine.<br>S

**QQ and Wechat:**(No such function in foreign-language edition. It is required that your watch should use SIM card and can access to internet through

GPRS.<br> **Note:** Support 2G card. Internet can be accessed through GPRS. If 3G card and 4G<br>
card can not be comptabile with 2G, the card can not be read. Contact the local telecom<br>
operator for the details.

**4. Precautions for use**<br>**4.** Precautions for use The charging time needs  $1-2$  hours. Please check<br>if the connecting place is right while using magnetic charging cable.<br>**4.** 2. For the charge cable, the charge cable of A

two-way antilost enables, the scout function can not be used without connection again.<br>
4.4. During the process of use, the BT will disconnect occassionaly. Please connect<br>
once again, (It should be connected once manuall

5. Synchronization function of dynamic motion data 5.1 Download dynamic background service software

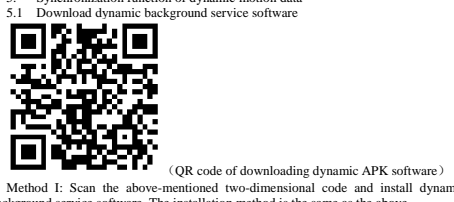

Methol I: Scan the above-mentioned two-dimensional code and install dynamic<br>background service software. The installation method is the same as the above.<br>Method II: Download dynamic APK software after entering background

5.2.3 Synchronize the data of cell phone into background and store and share them in the background by using dynamic software to synchronize data. The background can record your motion process and motion data.<br>The backgro

6. Common troubles<br>hooting Please solve any problems appeared in the process of using cell phone by seeing the<br>following clauses. If problem still exisits, please contact distributor or designated<br>maintenance personnel.<br>6.

- 
- 
- 
- Battery power is too low. Please connect charger to charge.<br>
Calculation of the Same Constant of the Same Constant Calculation and the Same Constant Calculation of the Same Constant Calculation of The the of the Same Che S
- 
- current of cell phone. 6.4. Watch can not be charged normally. Please check whether battery can be used. The performance of battery will be reduced several years later after using battery. Whether charger can be worked normally. New battery can be changed and try. Whether the interface of charging cable is connected. Try once again. 6.5 No name of caller will be displayed when there is incoming call. When BT is connected, no address list for uploading is selected or do not mark X for uploading address list always. When it is connected again after breaking and does not synchronize address list, please pair and connect again. 6.6. Sound quality of communication by telephone is not too good. Your intelligent watch is too far away from cell phone. Please be close. The signal of BT is too poor. The signal of the place that your cell phone is placed is not good. Please change the position of calling and answering telephone. 6.7 Dynamic data can not be synchronized. The motion data can not be stored in the background, as the background is not logined. Please register and login.
- 
- 
- 
- 
- 
- 

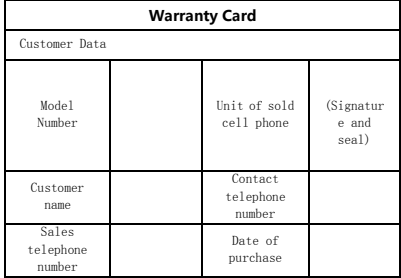

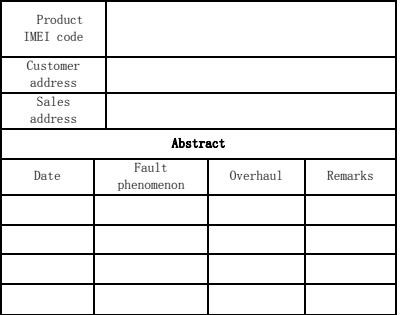

#### Warning:

Any Changes or modifications not expressly approved by the party responsible for compliance could void the user's authority to operate the equipment.

This device complies with part 15 of the FCC Rules. Operation is subject to the following two conditions: (1) This device may not cause harmful interference, and (2) this device must accept any interference received, incl

—Reorient or relocate the receiving antenna.

—Increase the separation between the equipment and receiver.

—Connect the equipment into an outlet on a circuit different from that to which the receiver is connected.

 $-$ Consult the dealer or an experienced radio/TV technician for help.  $\,$ 

SAR tests are conducted using standard operating positions accepted by the FCC with the device transmitting at its highest certified power level in all tested frequency bands, although the SAR is determined at the highest

Non-compliance with the above restrictions may result in violation of RF exposure guidelines.